# **Gestión de Color. Cómo imprimir desde Lightroom.**

## **Colaboración profesorado Eduardo y Luis Miguel.**

## **Alumnado de 1º de Fotografía**

#### **¿Qué son los perfiles de color en Lightroom?**

Lo primero de todo, no confundáis los perfiles de color de Lightroom con los perfiles de color clásicos que tienen los dispositivos para gestionar el color de los documentos. Perfiles de color de impresoras, escaner, monitor, nada que ver con esto vale? Ok, pero…¿Que son los perfiles de color de Lightroom?

Los **perfiles de color** son unos archivos que contienen instrucciones para indicar a Lightroom como interpretar nuestro archivo Raw, por lo que, en función del perfil de color que utilicemos, vamos a tener unos aspectos tonales y cromáticos u otros.

En resumen son como unas tablas de conversión que le van a indicar al programa como traducir el Raw.

#### **¿Para que sirven los perfiles de color?**

Vale, ya sabemos qué son, pero…para qué sirven los perfiles de color en Lightroom?

Pues muy sencillo, inicialmente se diseñaron como perfiles de cámara y tenían como objetivo **mostrar el Raw de la manera más similar a como se veía en vuestra cámara**. (*Eso sólo lo hacen perfectamente los reveladores internos de cada marca que son los que tienen la fórmula de la coca cola de cada Raw*).

**Actualmente nos van a permitir mucho más que eso**, ya que son al realizar la interpretación inicial de nuestro RAW, serán los responsables del punto de partida de nuestro revelado. Podemos considerarlos como si fueran los cimientos de nuestra casa, por lo que la elección de uno u otro marcará sobre manera el resultado final de tu revelado.

Por otra parte, son los culpables de los cambios de color y tono en Lightroom cuando vamos pasando imágenes, porque se va aplicando el perfil de color.

#### **Perfiles de color en Lightroom**

Desde la nueva actualización de Lightroom se encuentran en una posición privilegiada , justo en la nueva pestaña de Ajustes básicos, al principio del todo, lo que nos da una idea de que han sido diseñados como punto de partida en nuestro flujo de trabajo, es lo primero que debemos seleccionar. Es el equivalente (me perdonen los "analogistas" a elegir el tipo de película que queríamos usar para dar un look u otro a nuestra fotografía.

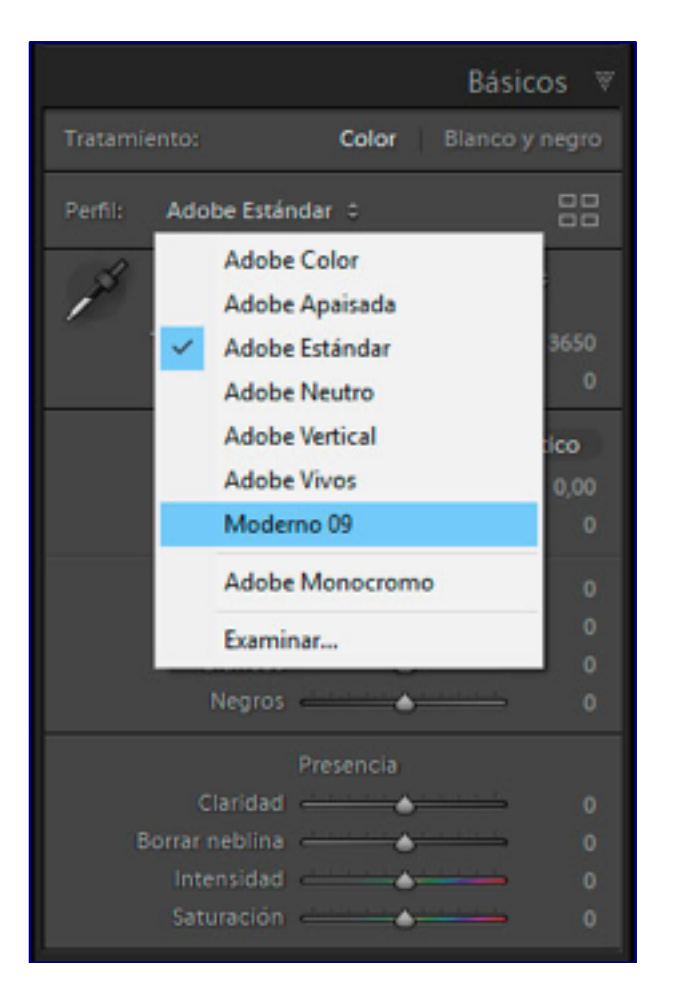

Desde el desplegable podemos elegir nuestros perfiles de color favoritos

Por supuesto que puedes cambiar el Perfil de color en cualquier momento del flujo de trabajo y los deslizadores permanecerán "intocables", pero el aspecto de la fotografía va a variar y mucho, así que **parece más eficiente y controlado hacerlo al principio del flujo de trabajo.**

#### **¿Como se aplican en Lightroom los perfiles de color?**

Ya os conté bastante de esto en la última entrada, pero os hago un rápido resumen. Los nuevos perfiles de color se dividen en 3 categorías: Perfiles de cámara, creativos y favoritos.

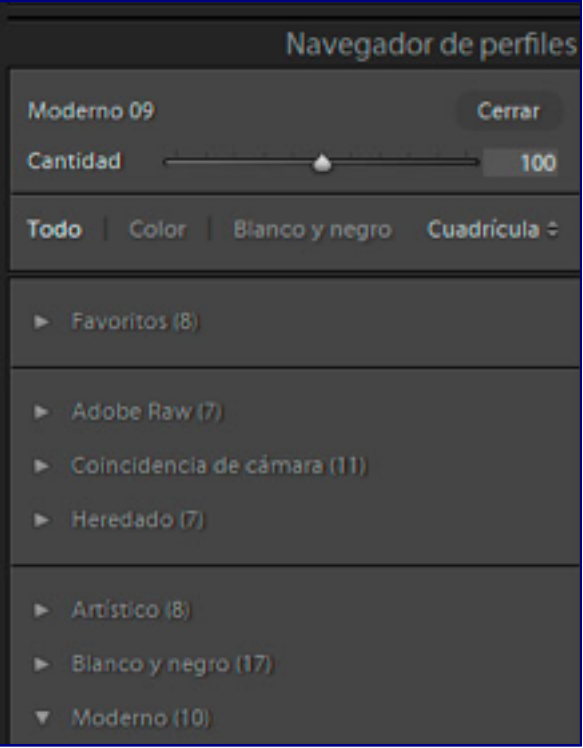

Aquí vemos las tres categorías de los perfiles de color en Lightroom

Perfiles de Cámara:

Solo aparecen cuando usamos un archivo Raw, y están diseñados para intentar representar un Raw lo más parecido posible al archivo que vemos en nuestra cámara. Son los que vamos a usar de manera habitual cuando queramos hacer un revelado personalizado.

**Adobe Raw:** Los perfiles diseñados por Adobe para revelar nuestros archivos Raw. Encontramos un total de 7 perfiles de color en lightroom dentro de esta categoría:

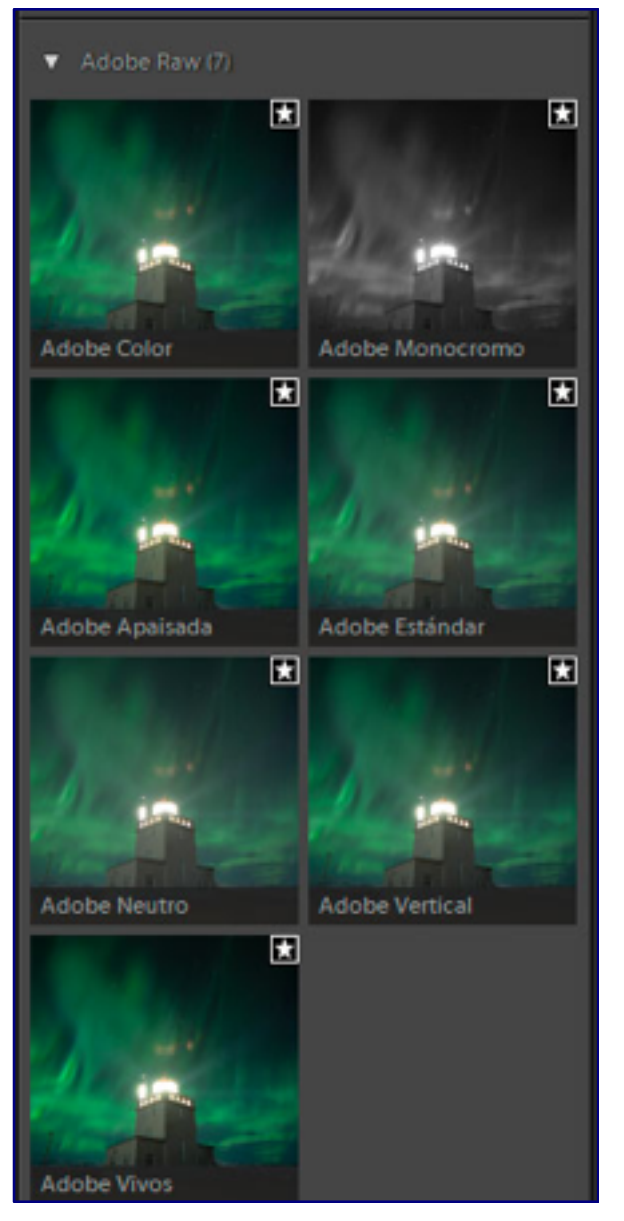

Perfiles de color ADOBE RAW en Lightroom

- **1. Adobe Color:** el ajuste predeterminado de Adobe para las fotos en color, añade un toque extra de contraste y saturación, a la vez que intenta proteger los tonos de la piel. Suele utilizarse en un amplio abanico de fotografías.
- **2. Adobe Monocromo:** Un gran punto de partida para nuetsras fotografías en blanco y negro ya que tiene bastante más contraste y fuerza que el anterior, añadiendo una separación tonal más importante.
- **3. Adobe Apaisada:** Dantesca traducción de Adobe Landscape, en vez de Adobe Paisaje han puesto apaisada, parece un puto chiste de academias de inglés baratas. Solo por eso no merece la pena usarse. En serio, es el modo dedicado a fotografía de paisaje. Parecido al modo color, pero eliminando esa protección para los tonos de la piel y deajndo el contraste más justito para dejar espacio para el gran rango dinámico que solemos encontrar en paisaje. Además se saturan los verdes y azules un poquito.
- **4. Adobe Estándar:** El perfil de color predeterminado en Adobe desde tiempos ancestrales. Se le considera un punto de partida muy equilibrado para casi cualquier fotografía, por eso la mayoría de la gente utiliza este perfil.
- **5. Adobe Neutro:** Es un perfil de color tremendamente plano, es lo más cercano al Raw puro y duro que tenemos en mente, bajo contraste, baja nitidez, baja saturación. Parece el peor, pero como ya os comentaré, para mi gusto es ideal.
- **6. Adobe vertical:** Otra dantesca traducción, en esta ocasión de Adobe Portrait. Debería ser Adobe Retratos ya que es para lo que está diseñado protegiendo la saturación y el microcontraste en los tonos típicos de la piel.
- 7. **Adobe Vivos:** Un perfil de color supervitaminado, muy saturado, muy contrastado, prácticamente sale revelado sin tocar nada.

**Coincidencia de Cámara:** Estos son los perfiles que encontrábamos previamente bajo la pestaña de calibración y que usábamos muy poquitos. Están diseñados para equiparar el Raw a lo que vemos en nuestra cámara y por tanto depende de la cámara que haya disparado el Raw encontraremos unos u otros.

**Heredados:** Perfiles en blanco y negro que se encontraban en versiones anteriores de Camera Raw y Lightroom. Se mantienen para evitar incompatibilidades con revelados anteriores.

#### **Perfiles creativos:**

Una selección de varios perfiles de color diseñados especialmente para dar un toque de creatividad a tus fotos sin necesidad de usar presets. Funcionan tanto para Raw como para archivos editados (jpeg, tiff, psd, etc…) y normalmente se ha pensado en ellos para no tener que realizar mucho revelado posterior aparte de las correcciones geométricas y poco más. Una de las mejores características de estos perfiles es que encontramos un deslizador desde el que podremos suavizar o potenciar el efecto de estos perfiles de color, eso es básico!!!

Encontramos a su vez estos perfiles divididos en cuatro categorías, aunque obviando la de Blanco y Negro las otras tres me parecen una mezcla que podían estar en una sola, pero bueno.

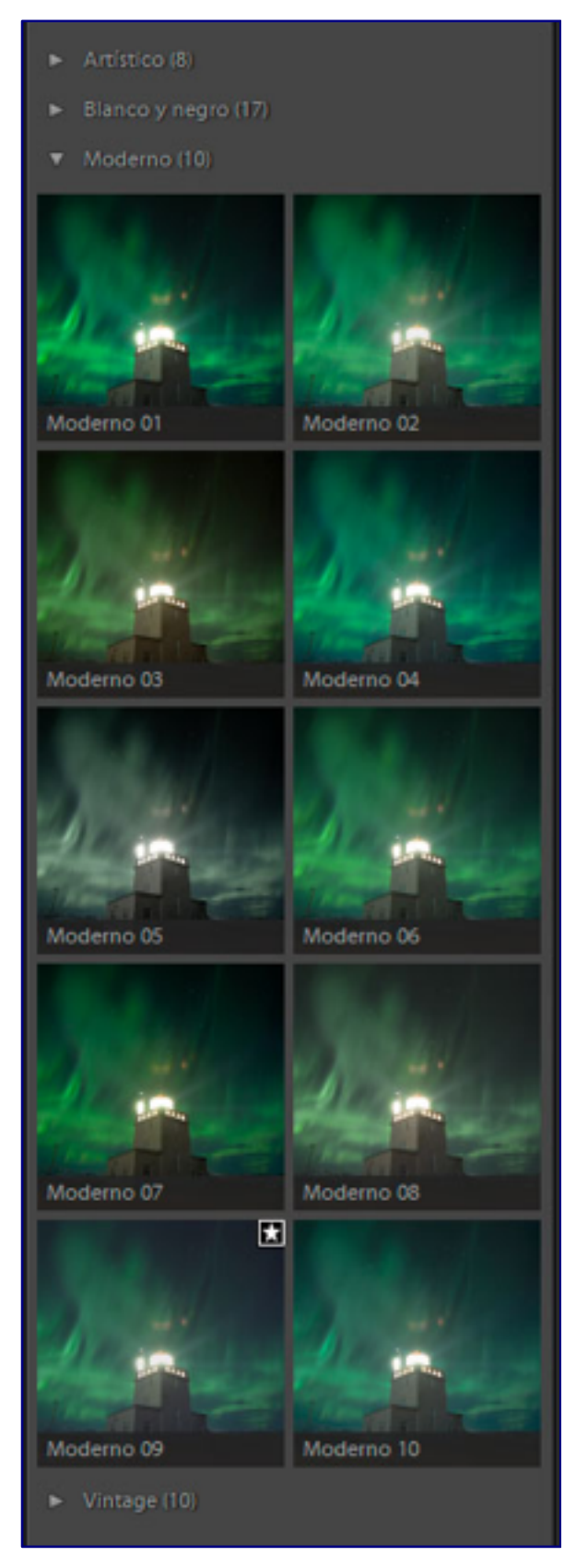

Perfiles de color Moderno de la categoría Creativos

**Blanco y Negro:** 17 perfiles de color que nos permiten partir de blanco y negros muy personalizados, es fácil que encuentres el que más te guste. A mi me encanta el Blanco y Negro 2 por ejemplo, muy potente!

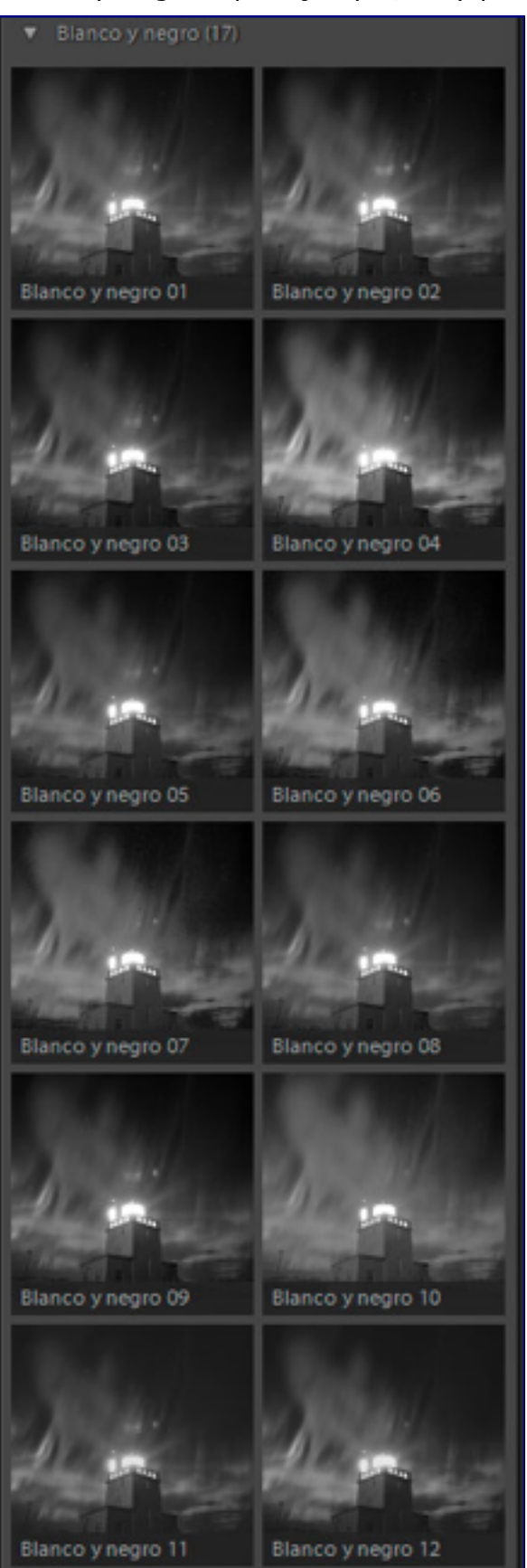

**Artísticos:** diseñados para ser bastante impactantes, parecido a los típicos filtros tan populares en Instagram por ejemplo.

**Moderno:** representan tendencias actuales en fotografía, merece lapena probar algunos de ellos.gg

**Vintage:** Diseñados para asemejarse un poco a los looks de las películas tradicionales.

#### **Perfiles favoritos.**

Simplemente aparecerán aquí aquellos perfiles de color que hayamos marcado con la estrellita cuando estemos pasando el cursor por encima de ellos. Una manera rápidade acceder a los perfiles de color que más nos gusten.Y pulsando el botón de cuadrícula entraremos en el nuevo navegador de perfiles de más nos gusten.

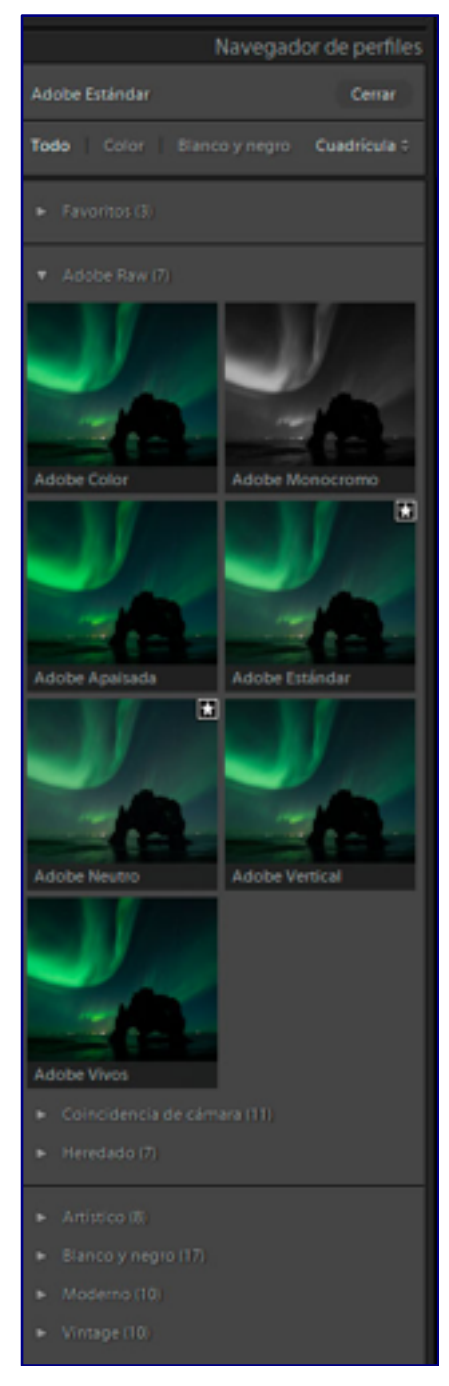

Y pulsando el botón de cuadrícula entraremos en el nuevo navegador de perfiles de color de Lightroom.

### **¿Qué perfil de color usar en Lightroom?**

Pues con tantos perfiles, si no he calculado mal hay un total de 70 perfiles diferentes, puede que te vuelvas totalmente loco, así que permíteme darte algún consejito de como al menos yo utilizo los perfiles de color. Para ello, lo mejor es que eches un ojo a este diagrama de flujo que te he preparado.

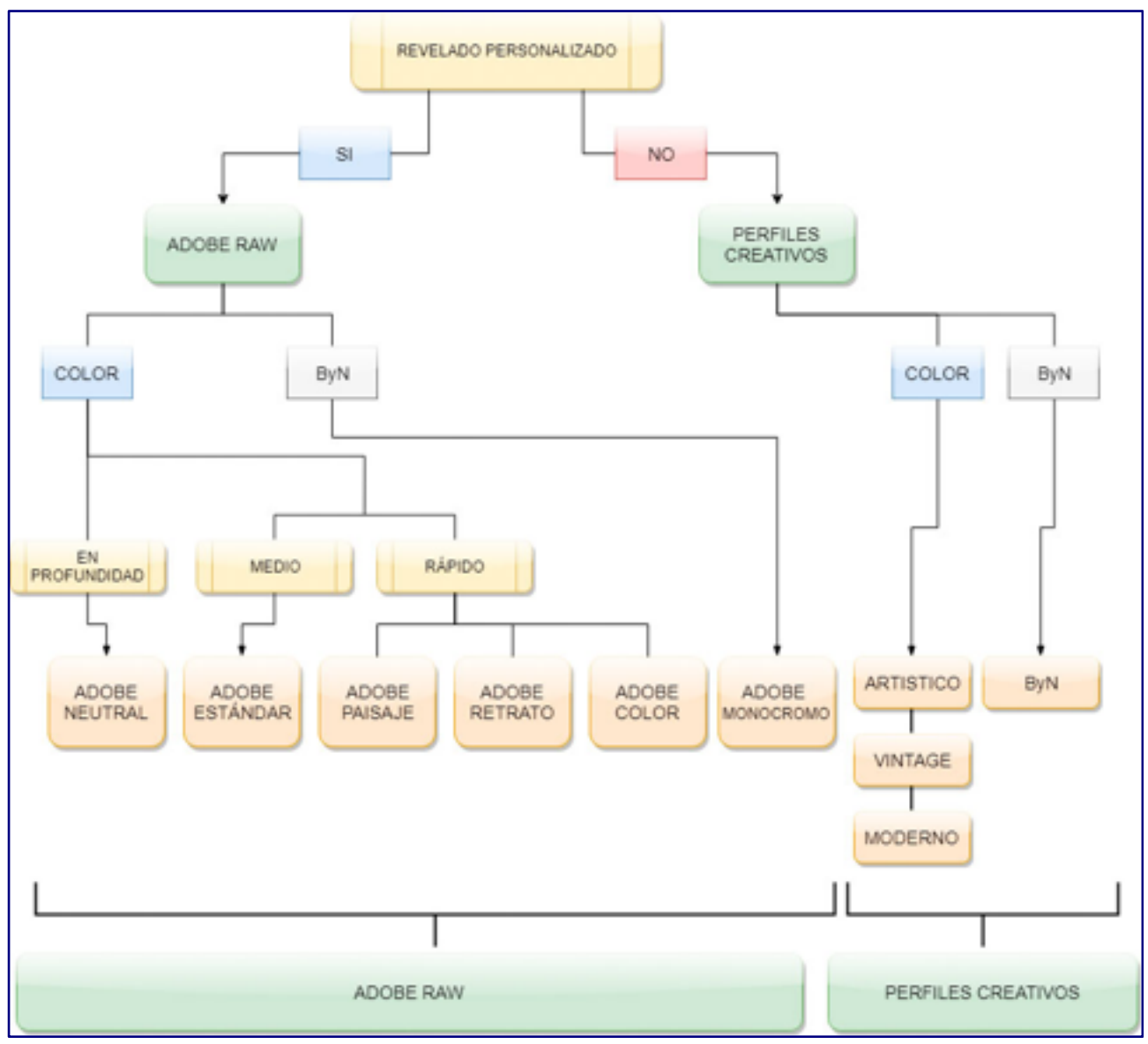

Vete tomando decisiones y verás cual debes usar

- 1. Decide si **quieres revelar de manera personalizada** la fotografía o no. En función de eso iremos a perfiles de cámara o creativos.
- 2. En el caso de trabajar con perfiles de cámara decide si **quieres revelar en profundidad o algo relativamente rápido**.
	- 1. Si vas a dedicarle tiempo, indiscutiblemente utiliza el perfil Adobe Neutro. Es muy plano y tendrás el mayor rango dinámico disponible.
	- 2. Si quieres ir rápido puedes usar el estándar (tocará hacer algunos ajustes más para sacar todo el partido a tu archivo) o alguno de los personalizados: retrato, paisaje, color, para tener un archivo prácticamente acabado.
- 3. Si trabajamos con perfiles creativos, tan sólo decide si quieres hacerlo **en Blanco y Negro o en color**. Si quieres trabajar en monocromo ya sabes que debes ir a la categoría Blanco Y Negro, si quieres trabajar en Color vete a cualquiera de las tres categorías de color :artístico, Vintage o moderno y elige el look que más te guste.

### **Perfiles de Color VS Presets**

Ya os he hablado por activa y por pasiva que no son lo mismo, que aunque los resultados nos puedan hacer ver que es algo parecido no tienen anda que ver. ¿Cuáles son las diferencias?

• **Punto de partida vs revelado "finalizado".** Un preset es una serie de ajustes que alguien ha realizado en nuestro módulo de revelado, sube exposición, baja sombras, sube altas luces, modifica contraste….si nos vamos a nuestra pestaña de ajustes veremos como los deslizadores, la curva de tonos, etc, están manipulados. Cuando usamos los perfiles de color esto no pasa, lo que modificamos son esas tablas de conversión, no se toca nada ninguno de los deslizadores, con lo que tenemos muuuchas más posibilidades de personalizar nuestro archivo realizando ajustes totalmente independientes.

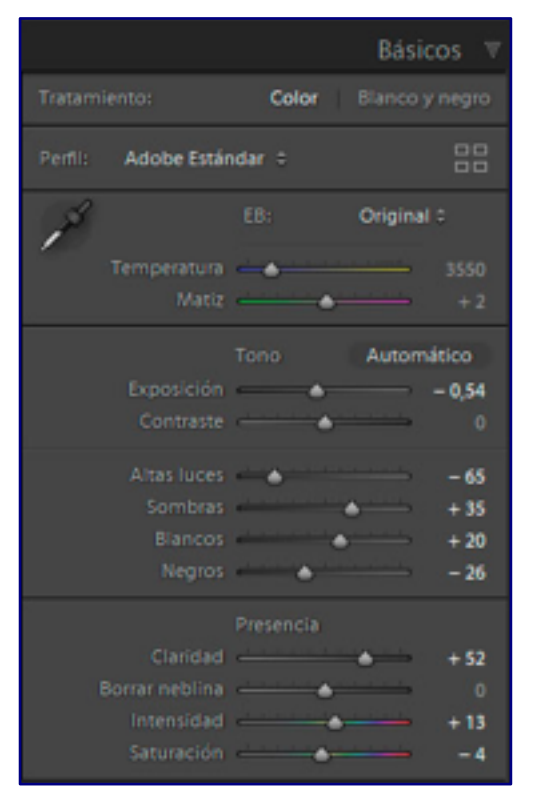

Un preset va a modificar los deslizadores del módulo de revelado. Un perfil de color NO.

- **Más inteligentes:** Al ser una especie de tablas, son mucho más complejos y van a permitir al desarrollador aplicar ajustes muchísimo más avanzados que lo que se puede hacer simplemente moviendo unos deslizadores.
- **Dosificables:** una de las grandes ventajas de los perfiles de color en Lightroom es que podremos utilizar el deslizador de Cantidad para mitigar o potenciar el ajuste. Por lo tanto seremos nosotros los que controlemos, al estilo de lo que hacemos con la opacidad de capa en Photoshop, la cantidad del efecto que queremos en nuestra foto.

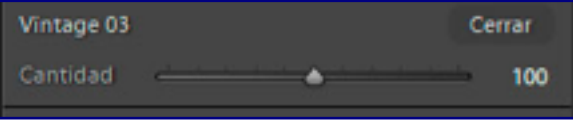

Con este deslizador podremos controlar la intensidad del perfil de color.

Otra cosa importante es que los presets pueden seleccionar diferentes perfiles de color, por lo que podemos crear de manera muy sencilla presets en los que modificamos el perfil de color, y aparte controlemos los deslizadores, por ejemplo, si siempre usas una curva de tonos determinada, añades un viñeteo y enfocas la imagen utilizando el perfil Moderno 07, pues puedes crearte un preset seleccionando dicho perfil de color y aparte aplicando los ajustes que he comentado, así cuando lo apliques tendrás todo en uno. Como ves las posibilidades son infinitas!!!

## **Resumen y conclusión acerca de los perfiles de color en Lightroom**

Por lo tanto, y a modo de conclusión final, decirte que personalmente el perfil que más utilizo y que había echado mucho en falta en versiones anteriores de Lightroom es el **Adobe Neutral**, anteriormente en las versiones previas de Lightroom, no todas las cámaras tenían este perfil de color, y por ejemplo para algunos modelos tocaba fabricarlos con la aplicación que tiene adobe para hacer este tipo de perfiles. Ahora ya nos garantizamos que TODAS las cámaras van a poder usar el modo Neutral, que es plano y nos permite estirar el procesado todo lo que queramos.

Si tu no quieres perder mucho tiempo revelando tus fotografías, puedes optar por el perfil Adobe Estándar que es un buen punto intermedio de partida, o si quieres tener un archivo casi revelado, puedes tirar de los perfiles específicos de Adobe RAW (Paisaje, retrato, color…)

Si te apetece dar un toque más artístico y creativo a tus fotografías, puedes probar los perfiles de color creativos, que personalmente me han sorprendido para bien. Hay muchos y algunos de ellos dejan el Raw perfecto para tan sólo darle unos toquecitos de color.

Aquí podemos ver uno de los perfiles de color tipo Moderno. La verdad es que jugando con la cantidad y tocando ligeramente

## **Cómo imprimir con alta calidad desde Lightroom (con gestión de color)**

Para obtener unas copias de alta calidad es imprescindible configurar y usar de forma correcta la **gestión de color de Lightroom**.

Antes de ponernos con las configuraciones del programa, que no son muchas pero permiten obtener impresiones profesionales, tenemos que tomar una decisión. Se trata de decidir quién realizará la tarea de gestionar el color y como tenemos dos opciones, hemos de tener presente que sólo puede trabajar una, ya que los resultados serian terribles:

- El driver de la impresora (el software que 'invocamos' cuando mandamos un documento a imprimir, con los ajustes de la impresora y opciones de gestión de color), opción que no te aconsejo …
- El motor de gestión de color de Lightroom, que puede trabajar con cualquier tipo de perfil de color adecuado para nuestra impresora. Esta es la mejor opción a nivel de calidad y la que nos ofrece mayores posibilidades.

En cualquier caso, el primer paso, es tener un perfil de color que defina el comportamiento de las tintas que usamos (ya sean originales o no, pero que siempre sean las mismas tintas) con el papel que queremos utilizar.

Para conseguir el perfil podemos seguir tres vías:

- Buscarlo en la web del fabricante del papel (sólo si utilizamos tintas originales, del fabricante de la impresora). Tenemos que encontrarlo en la web, normalmente en el apartado de descargas/download o en soporte/support, podemos encontrar los perfiles de impresoras/printer profiles. Ahí encontraremos el perfil para el papel escogido para nuestro modelo de impresora. Es un perfil genérico, por lo que la precisión puede no ser muy elevada.
- Hacernos un perfil. Si no encontramos un perfil para nuestro modelo de impresora o deseamos mejor precisión que un perfil genérico, podemos crearnos uno. Para ello necesitamos un calibrador para papel (espectrofotómetro) y un software que permita crear perfiles de impresión. No necesitamos realizar una gran inversión para ello, con un calibrador de dispositivos Rgb, como el [Colormunki Photo](http://xritephoto.com/ph_product_overview.aspx?id=1115) tenemos suficiente.
- Encargar la realización de un perfil personalizado para nuestro papel e impresora.

Una vez tenemos el perfil debemos cargarlo en su carpteta correspondiente para que lo reconozca el sistema operativo del ordenador y seleccionarlo en Lightroom. Vamos a ver el proceso paso a paso:

## **Cómo cargar el perfil de color según el sistema operativo**

El proceso difiere si lo hacemos en Windows o en Mac, así que vamos a ver los dos procesos:

• En **Windows** es muy fácil, ya que lo único que necesitamos hacer es

seleccionar el archivo del perfil, y con el botón derecho del ratón seleccionar la opción '**instalar el perfil**'. Esta opción nos copiará el perfil en su correspondiente carpeta de forma automática.

• En **Mac** es un 'poco' más complejo ya que no existe una opción para copiarlo automáticamente, por lo que tendremos que copiarlo y después pegarlo en la carpeta correspondiente. Esta carpeta es:

*Disco duro (Macintosh HD)/Sistema/Librería/ColorSync/Profiles* (Disco duro (Macintosh HD)/System/Library/ColorSync/Profiles/).

## **Configuración de gestión de color en Lightroom:**

Ahora ya podemos ir a Lightroom y configurar las opciones de gestión de color. Para ello vamos a seleccionar el modulo 'Imprimir' e iremos al panel de la parte derecha, en la parte inferior. Aquí encontraremos la sección 'Trabajo de impresión'.

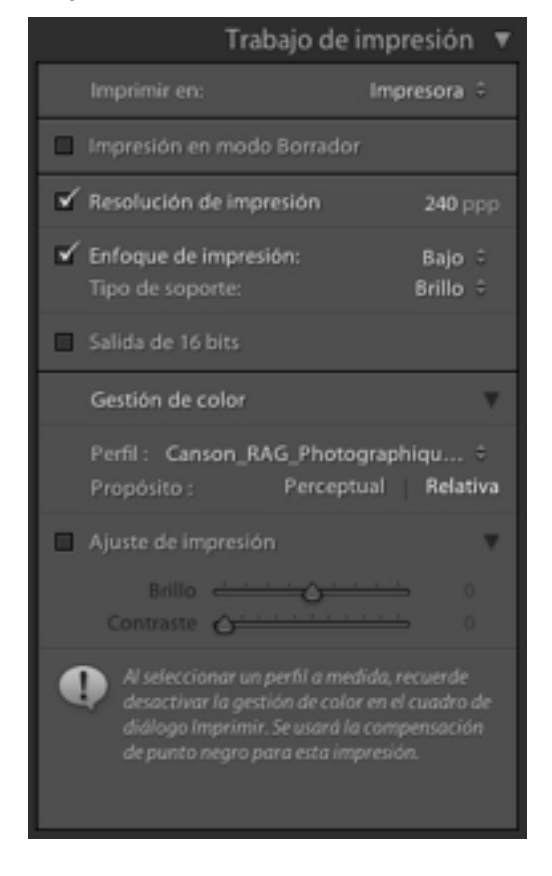

Configuración de la gestión de color en Lightroom

A continuación puedes ver todas las opciones de configuración en Lightroom, explicadas paso a paso:

Para determinar quién realiza la gestión de color (driver de la impresora o Lightroom) tenemos que escoger, la opción que nos interese en el apartado 'Perfil', en Gestión de color.

Si escogemos 'Gestionado por la impresora', Lightroom no efectuará gestión de color. Se limitará a enviar la fotografía con el perfil de color que tenga incrustado (normalmente sRGB o Adobe RGB (1998)). En este caso deberemos configurar correctamente el driver de impresión para que sepa el papel que usaremos y use su perfil correspondiente.

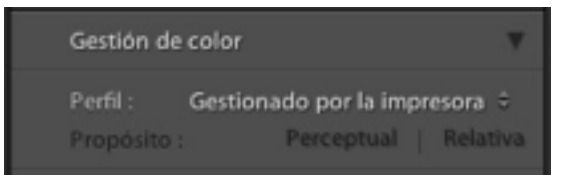

Gestión de color gestionada por el driver de la impresora.

Para que Lightroom realice la gestión de color sólo tenemos que escoger el perfil de color de nuestro papel, en 'Perfil', y desactivar la gestión de color en el driver de impresión.

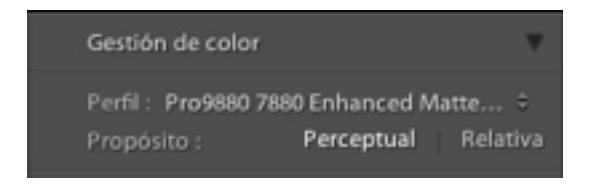

Gestión de color gestionada por Lightroom

Al pulsar sobre el desplegable que muestra la opción 'Perfil', veremos unos cuantos perfiles de color. Aún teniendo el perfil cargado en su correspondiente carpeta puede que no aparezca en la lista. Para 'cargarlo' en la lista tenemos que escoger la última opción del desplegable: 'Otro'.Al pulsar sobre el desplegable que muestra la opción 'Perfil', veremos unos cuantos perfiles de color. Aún teniendo el perfil cargado en su correspondiente carpeta puede que no aparezca en la lista. Para 'cargarlo' en la lista tenemos que escoger la última opción del desplegable: 'Otro'.

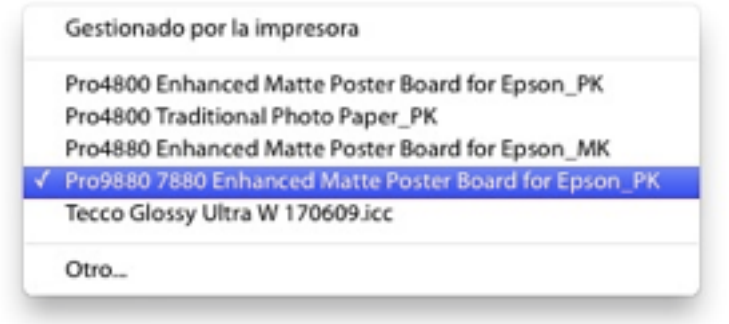

Lista de perfiles activos desde Lightroom

Ahora aparece la ventana 'Elegir perfiles' donde nos muestra los perfiles cargados en el sistema operativo, con una casilla a la izquierda que podemos marcar. Todos los perfiles marcados aparecerán posteriormente en el desplegable anterior.

La idea es que Lightroom sólo nos muestre en el desplegable los perfiles con los que podemos trabajar habitualmente, agilizando nuestro trabajo.

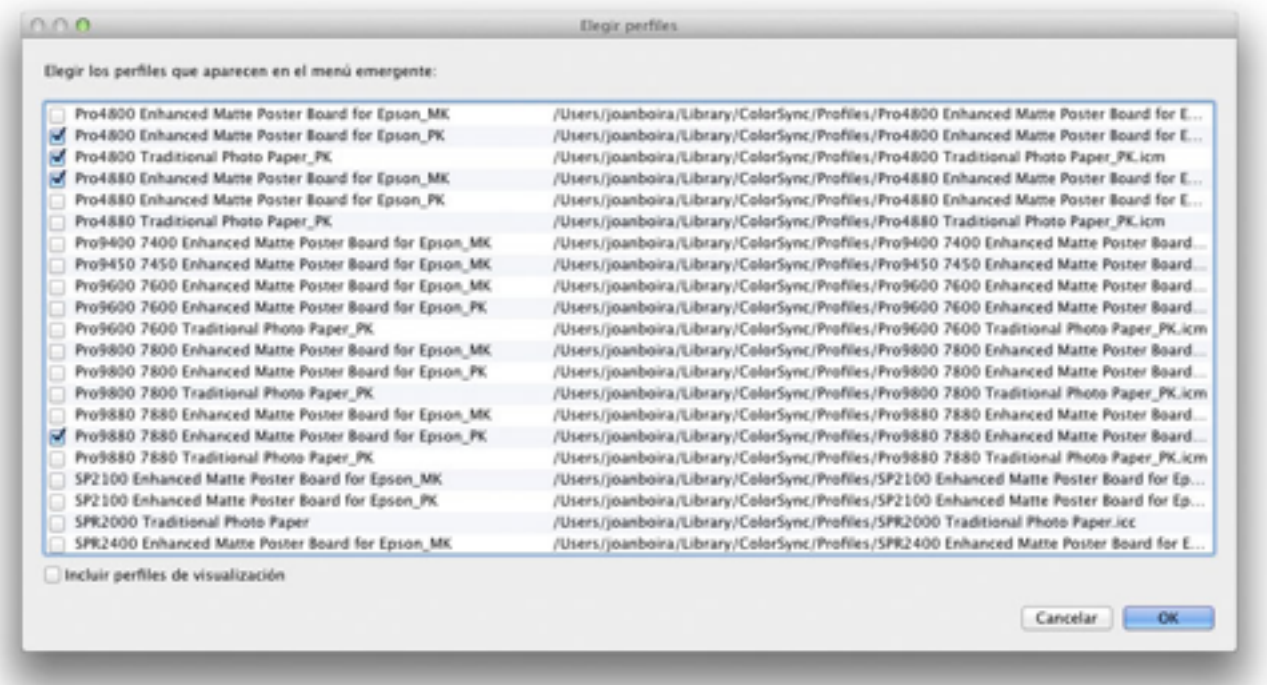

Elegir los perfiles que muestra el menú de Lightroom

Otra opción que tenemos a nuestra disposición es la que nos permite escoger el propósito de conversión. Se trata de escoger el método de compresión que se utilizará para sustituir los colores, del perfil de la fotografía (sRGB, Adobe RGB (1998) o Prophoto RGB), que no son reproducibles (según el perfil de impresión) para convertirlos en colores imprimibles.

Las opciones que podemos escoger son:

- Perceptual. Comprime el perfil mayor al menor proporcionalmente. Conserva las proporciones de 'distancia' entre distintos niveles de un mismo color. Mantiene la apariencia de la imagen. Este método también es llamado 'método fotográfico'. Su inconveniente es que si necesita comprimir, los tonos muy suaves sufren en exceso, ya que si comprimimos colores crudos, amarillos, etc. es muy fácil que los perdamos y estos no sean reproducibles. Ejemplo: vestidos de novia …
- Relativa (Relativo colorimétrico). Es el más utilizado en artes gráficas (y en conversiones a CMYK). Comprime los valores de color más intensos, mientras que mantiene sin alterar los valores medios o suaves. Es muy adecuado para imágenes con colores suaves. Su inconveniente es que los valores más saturados de color pueden perder los matices o valores intermedios.

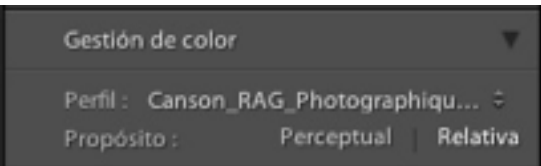

Selección del propósito de conversión en Lightroom

No hay un método ideal, ya que en función de la foto que tengamos podemos obtener mejor resultado con uno u otro. O no encontrar diferencia alguna. Para escoger un método podemos usar el sistema de '**pruebas en pantalla (soft proof)**'

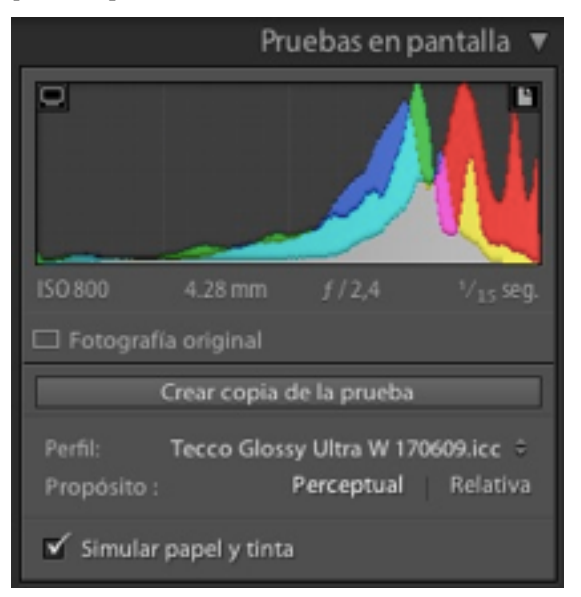

Pruebas en pantalla de Lightroom (Soft Proof)

Si el resultado no es óptimo o queremos mejorarlo tenemos dos opciones:

- Volver al módulo de revelado y aplicar unos ajustes sobre la foto para que la impresión sea más parecida a la imagen que deseamos.
- Ajustar los valores de 'Ajuste de impresión' (son los últimos ajustes disponibles en el apartado 'Trabajo de impresión'. Estos ajustes se limitan a 'Brillo' y 'Contraste'.

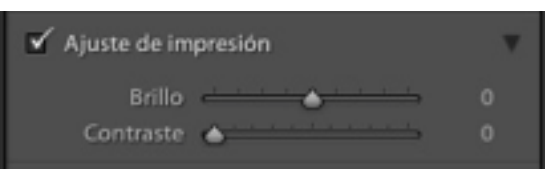

Ajuste de impresión en Lightroom

Antes de enviar la foto a imprimir tenemos que revisar las opciones del driver de la impresora. Para ello pulsaremos sobre el botón 'Ajustes de impresión…', que esta en la columna izquierda, en la zona inferior.

Aparecerá una ventana que contiene las opciones de configuración del driver de la impresora.

Si nuestra configuración, como te recomiendo, es la de dejar que Lightroom gestione los colores, tenemos que localizar la zona del driver que nos permita desconectar la gestión de color en el propio driver (ya que la estamos realizando en Lr) y desconectarla.

Nota: esta función puede estar en una ubicación distinta a la mostrada, ya que depende del modelo y fabricante.

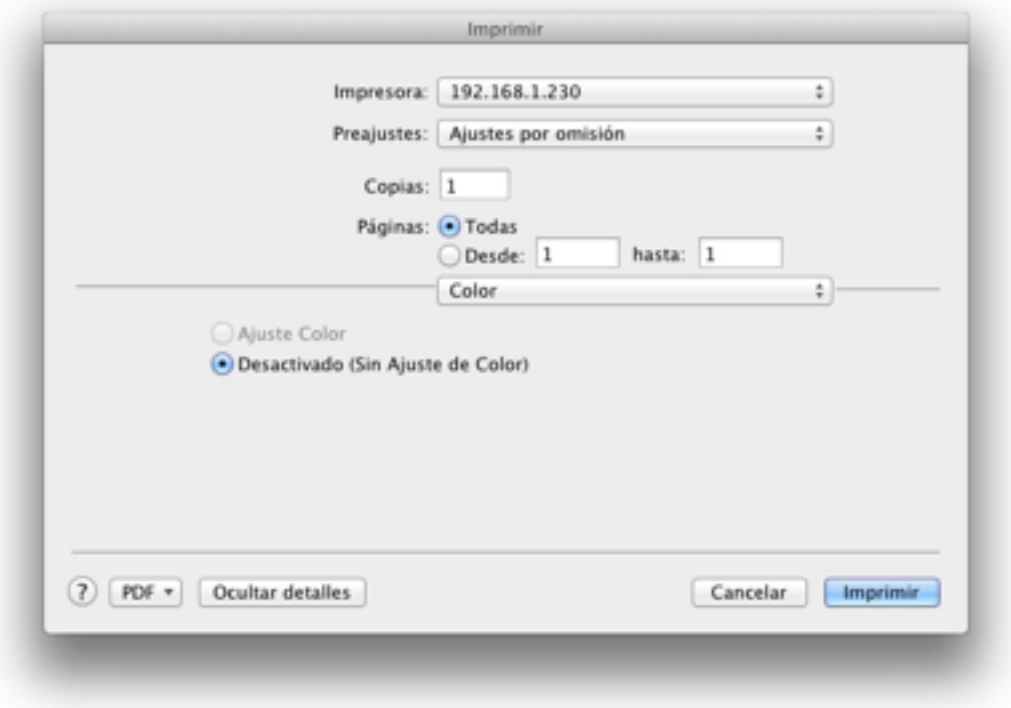

Desactivar la gestión de color en el driver de impresión

Por último tenemos que definir el papel que usaremos para imprimir. Este definirá valores internos cómo la cantidad de tinta que el papel es capaz de absorber, la resolución que soporta, el gramaje, etc. Si el papel que usamos no esta dentro de la lista de papeles escogeremos el papel más parecido.

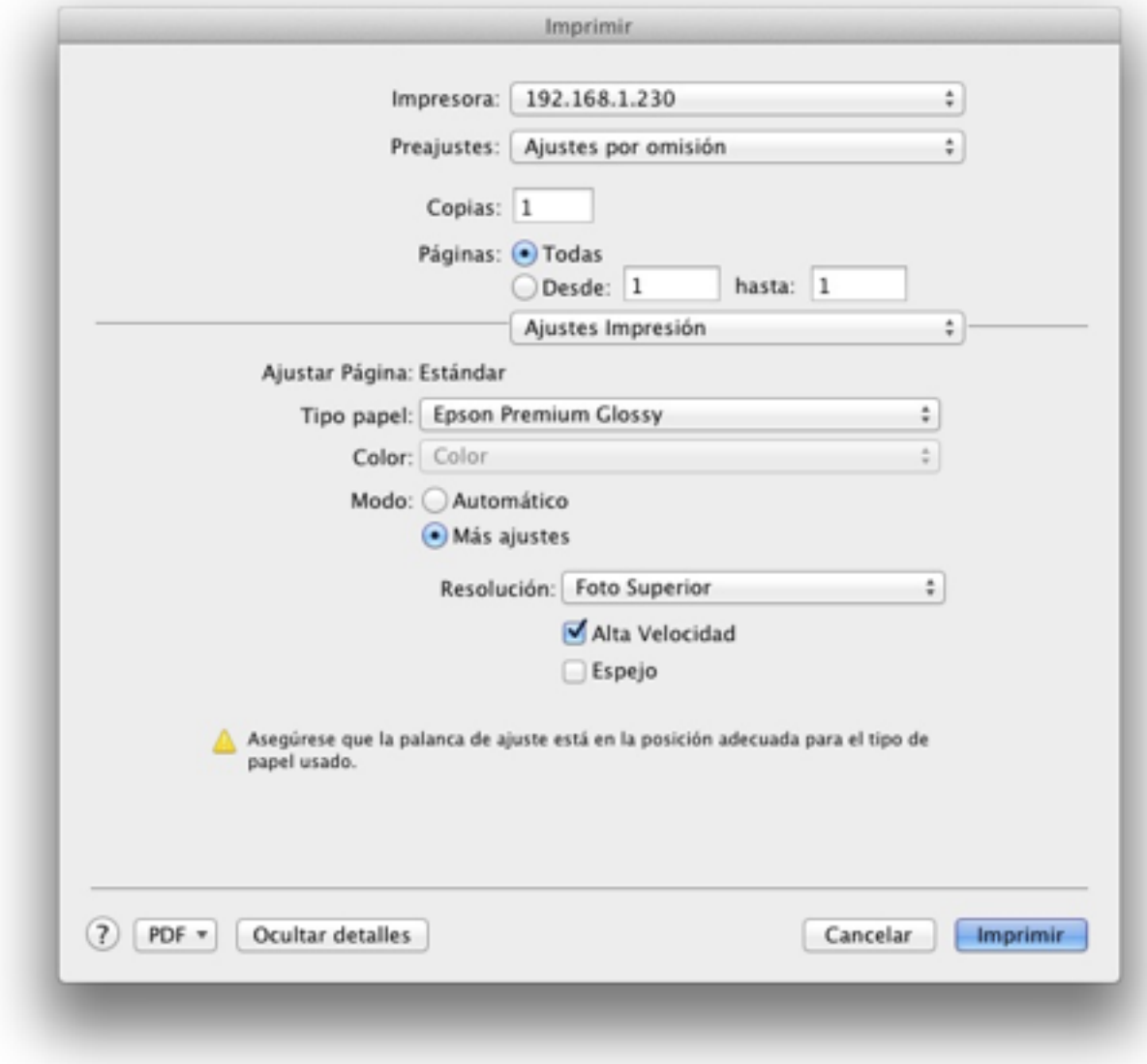

Seleccionar el tipo de papel para imprimir

Una vez configurados todos los valores ya podemos enviar a imprimir.

# **WEBLOGRAFÍA**

<https://processingraw.com/perfiles-de-color-en-lightroom/>

[https://joanboira.com/2013/10/como-imprimir-en-lightroom-con-gestion-de](https://joanboira.com/2013/10/como-imprimir-en-lightroom-con-gestion-de-color-tips-tricks-29/)color-tips-tricks-29/